## PANDUAN END AND CONSUMING THE PANDUAN<br>UNGGAH MANDIRI REPOSITORY<br>UNIVERSITAS MUHAMMADIYAH END AND AND THE PANDUAN<br>UNGGAH MANDIRI REPOSITORY<br>UNIVERSITAS MUHAMMADIYAH<br>JEMBER **JEMBER**

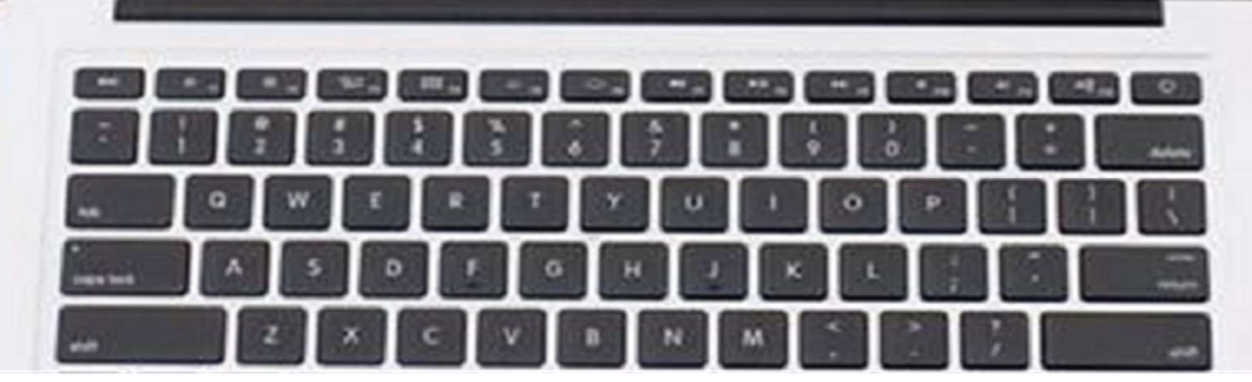

**MacBook Air** 

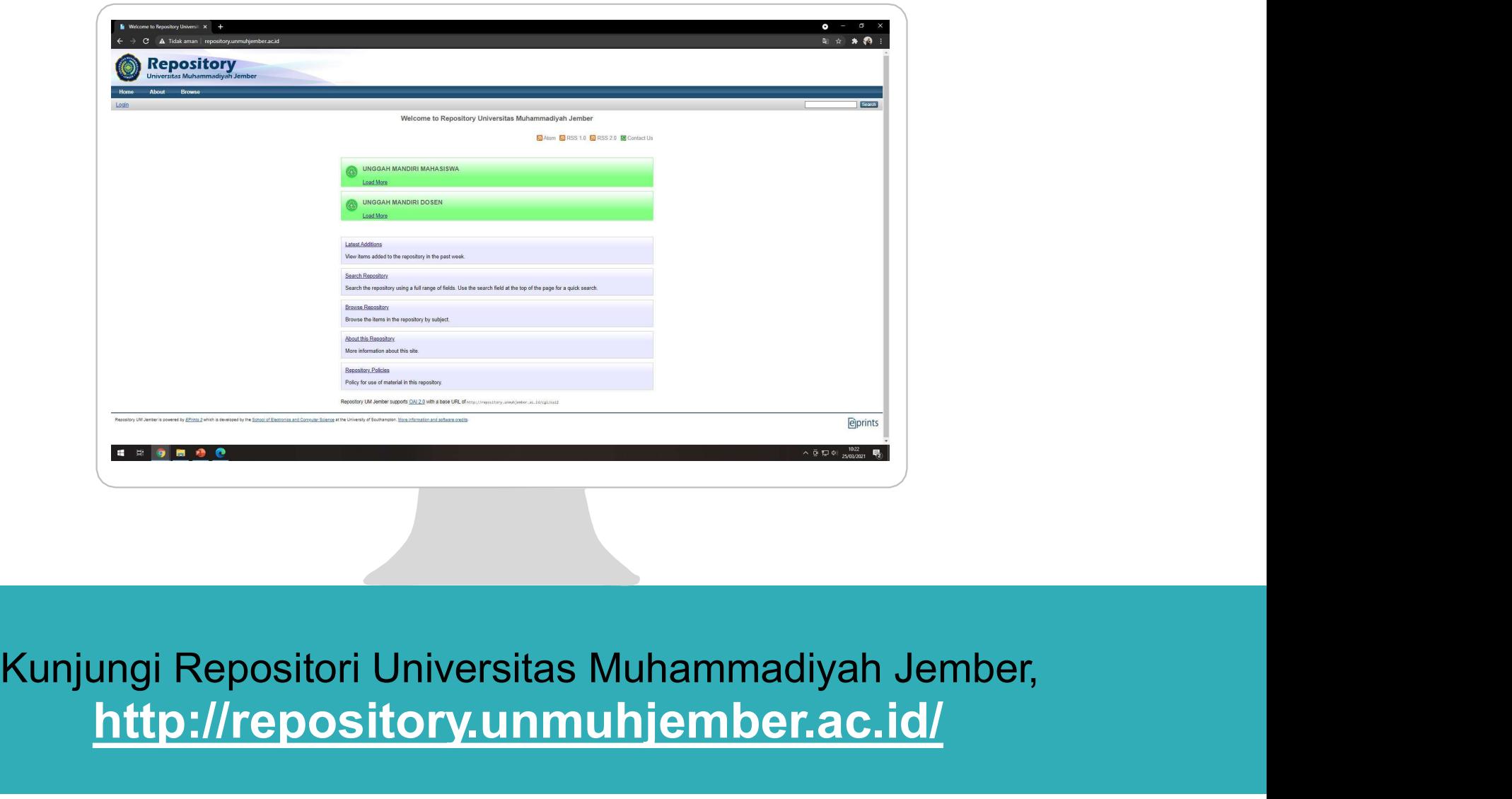

## http://repository.unmuhjember.ac.id/

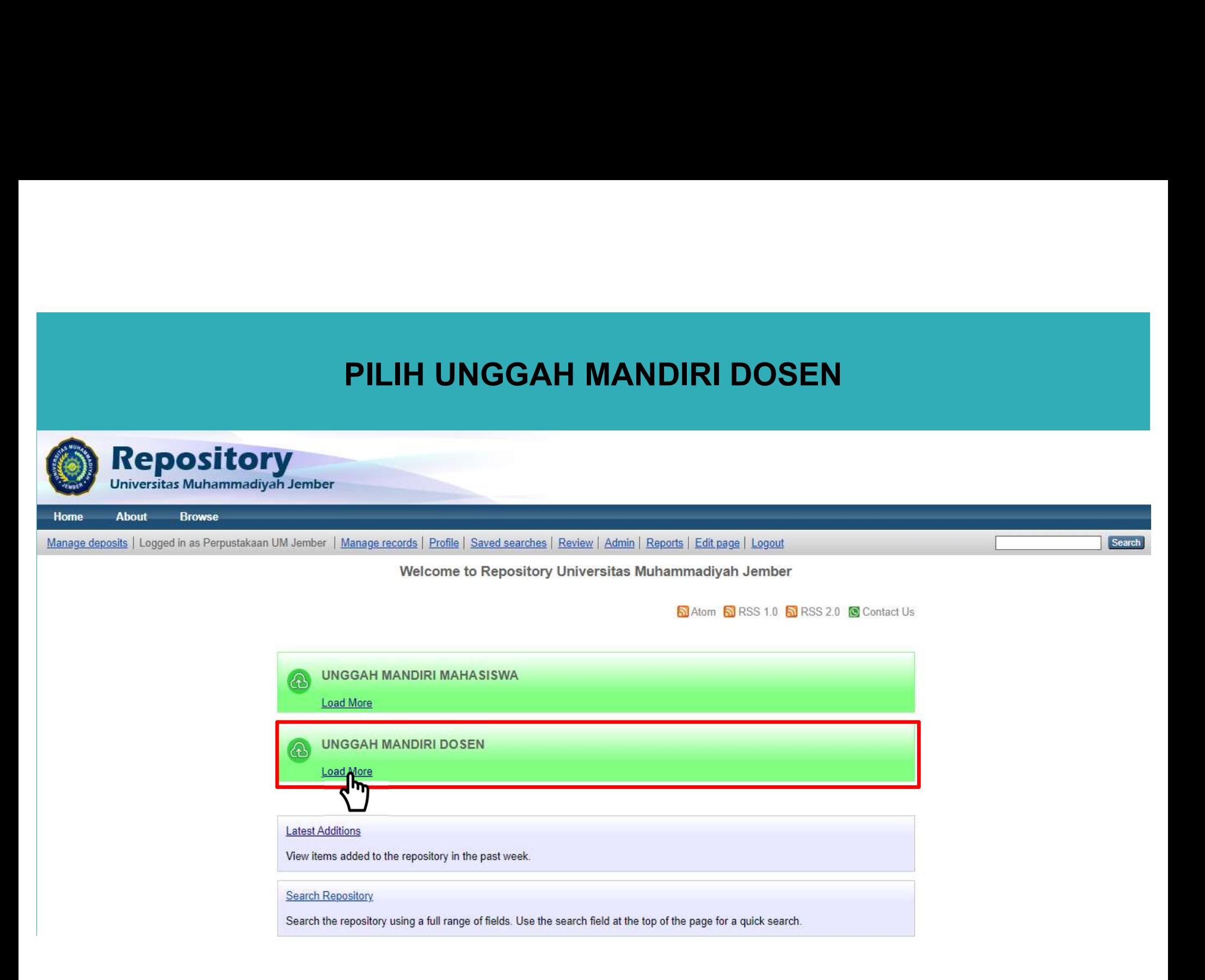

# PILIH FORMULIR MANDIRI

### **DOSEN**

- 
- 

Ipload Procedure Guidelines :<br>
. Formulir Permohonan Username<br>
.. Panduan Unggah Mandiri<br>
Isi formulir untuk mendapatkan Username dan Password sebagai akses masuk Repository<br>
Isi formulir untuk mendapatkan Username dan Pas

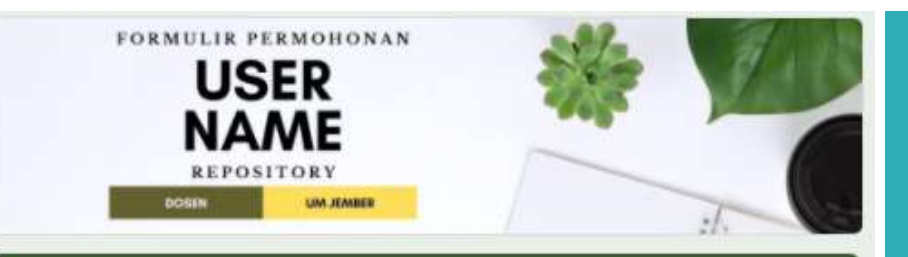

### Formulir Permohonan Username Repository Dosen UM Jember

Berikut adalah Formulir Permohonan Username Repository UM Jember untuk Dosen. Mohon untuk mengisinya dengan data yang benar.

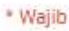

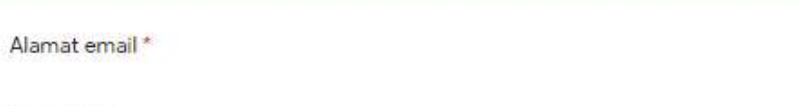

Email Anda

Nama\*

Jawaban Anda

NIDN (Nomor Induk Dosen Nasional) \*

Jawaban Anda

Adapun field yang harus diisi dalam formulir Adapun field yang harus diisi dalam for<br>ialah :<br>a. Email Adapun field yang harus diisi dalam fo<br>ialah :<br>a. Email<br>b. Nama<br>c. NIDN Adapun field yang harus diisi dalam fo<br>ialah :<br>a. Email<br>b. Nama<br>c. NIDN<br>d. ORCID ID (O*ptional)* Adapun field yang harus diisi dalam fo<br>ialah :<br>a. Email<br>b. Nama<br>c. NIDN<br>d. ORCID ID (O*ptional)*<br>e. Prodi Adapun field yang harus diisi dalam formulir<br>ialah :<br>a. Email<br>b. Nama<br>c. NIDN<br>d. ORCID ID (O*ptional)*<br>e. Prodi<br>f. Usulan<sub>.</sub> Buku untuk diadakan oleh

- 
- 
- 
- 
- 
- Adapun field yang harus diisi dalam fo<br>ialah :<br>a. Email<br>b. Nama<br>c. NIDN<br>d. ORCID ID (O*ptional)*<br>e. Prodi<br>f. Usulan Buku untuk diadakan<br>Perpustakaan Adapun field yang harus diisi dalam formulir<br>ialah :<br>a. Email<br>b. Nama<br>c. NIDN<br>d. ORCID ID (Optional)<br>e. Prodi<br>f. Usulan Buku untuk diadakan oleh<br>Perpustakaan<br>g. Kontak Whatsapp Perpustakaan Adapun field yang harus diisi dalam formulir<br>ialah :<br>a. Email<br>b. Nama<br>c. NIDN<br>d. ORCID ID (O*ptional)*<br>e. Prodi<br>f. Usulan Buku untuk diadakan oleh<br>Perpustakaan<br>g. Kontak Whatsapp
- 

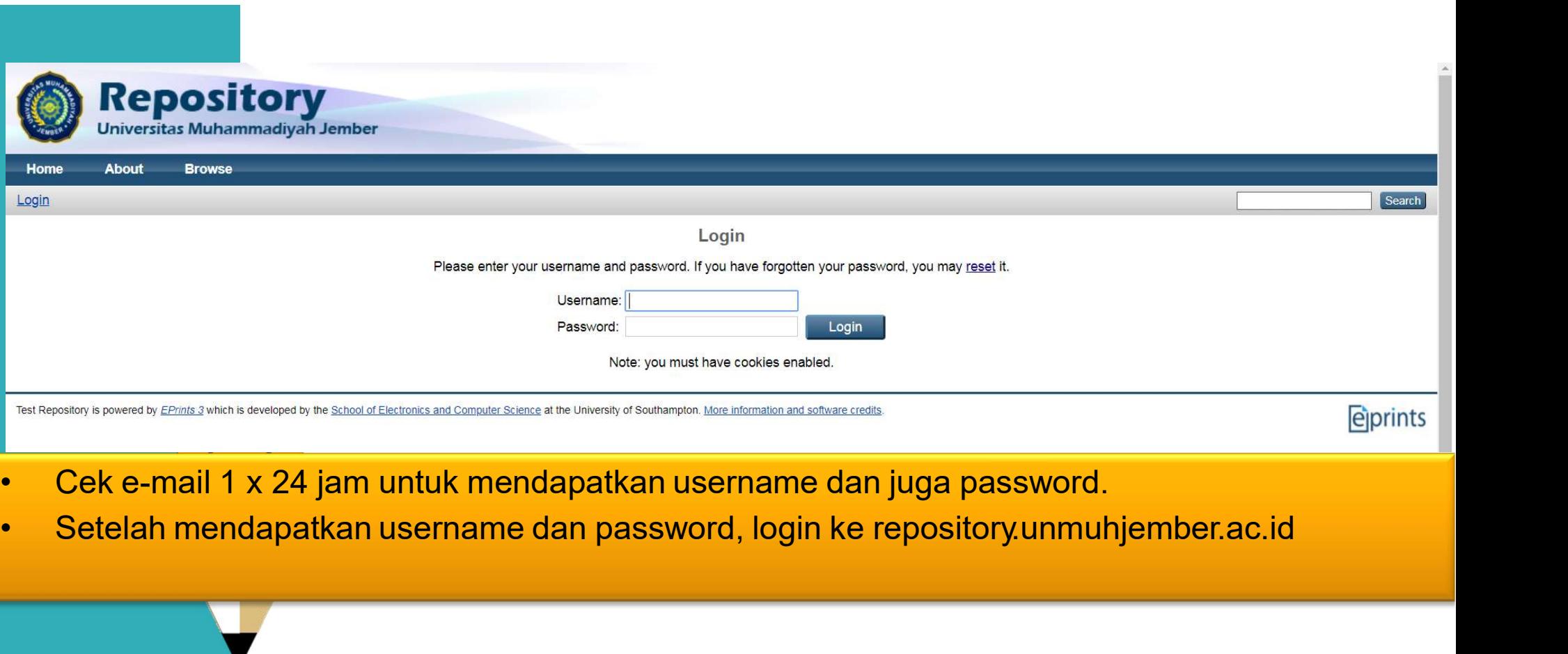

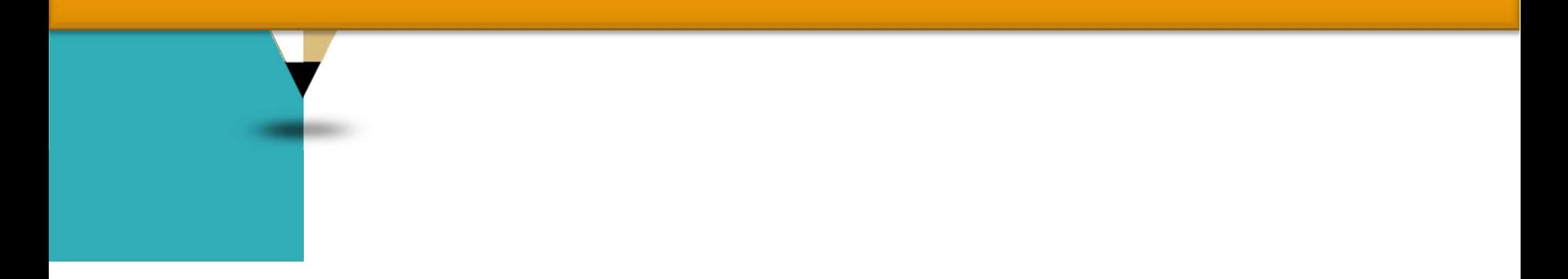

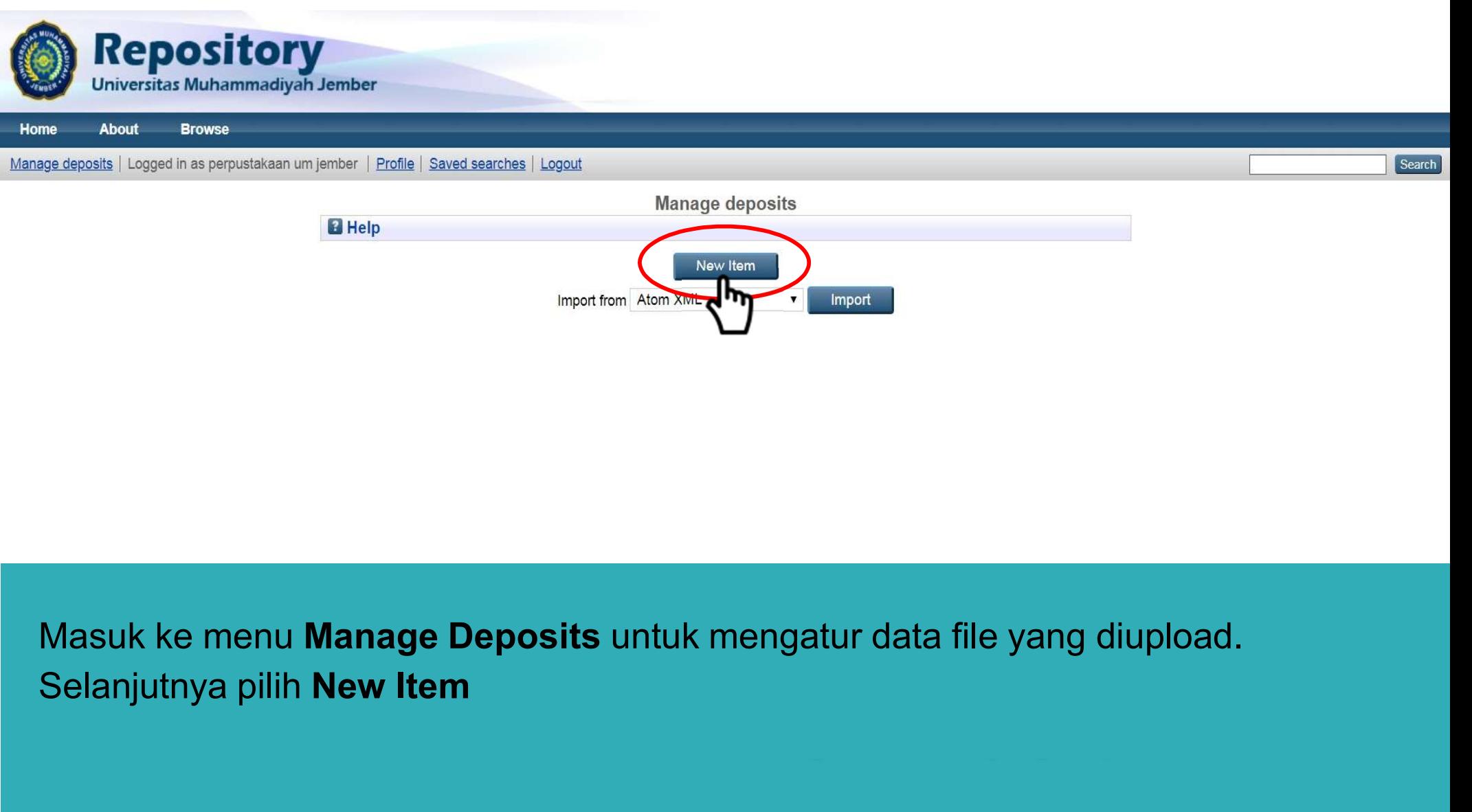

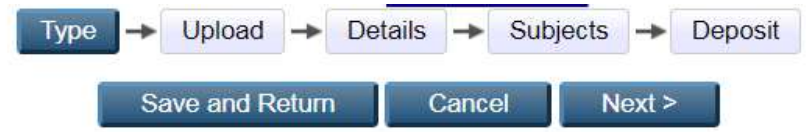

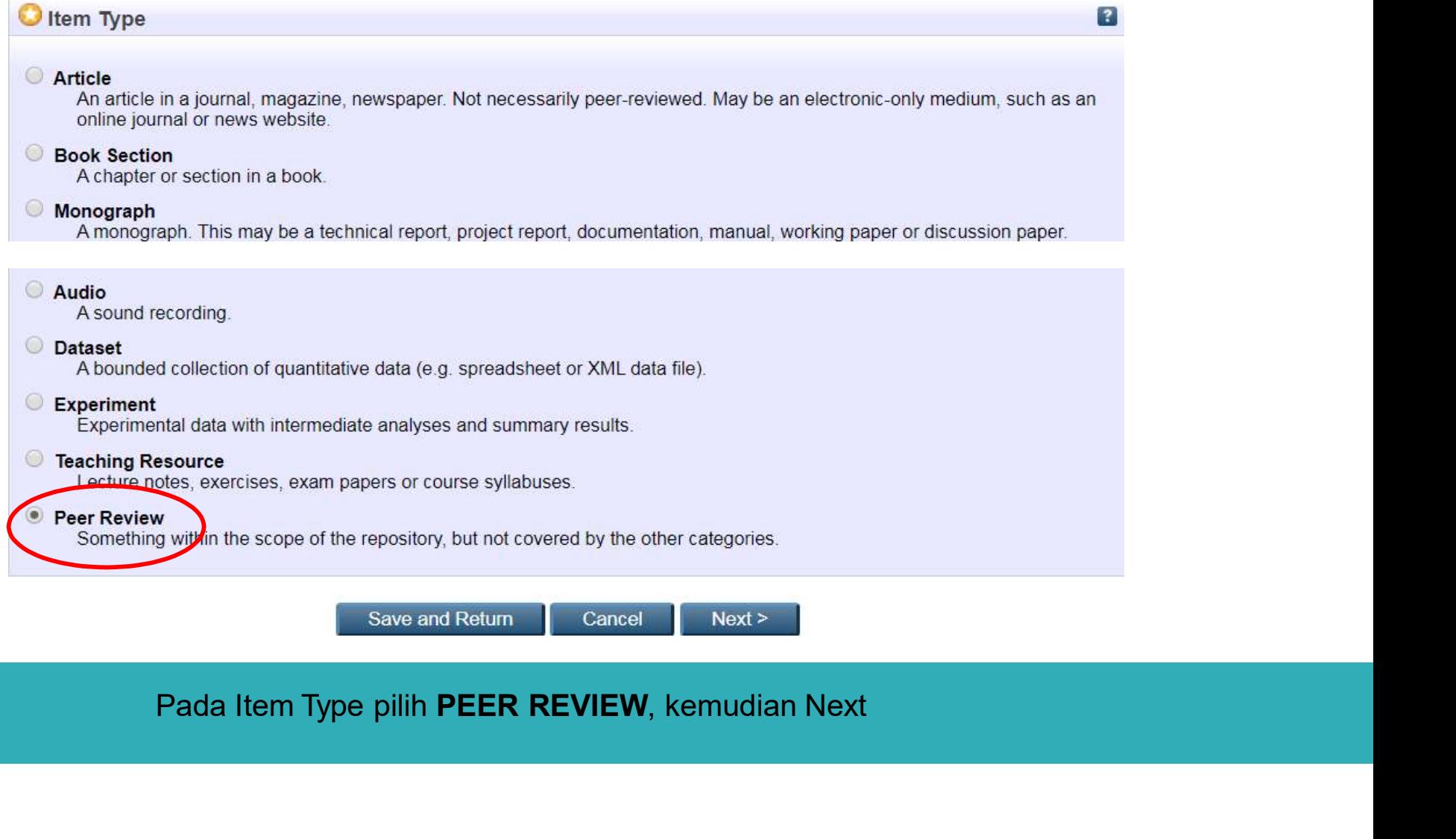

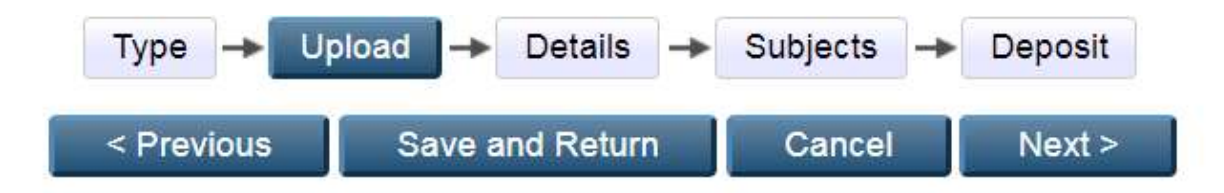

### Add a new document

documents.

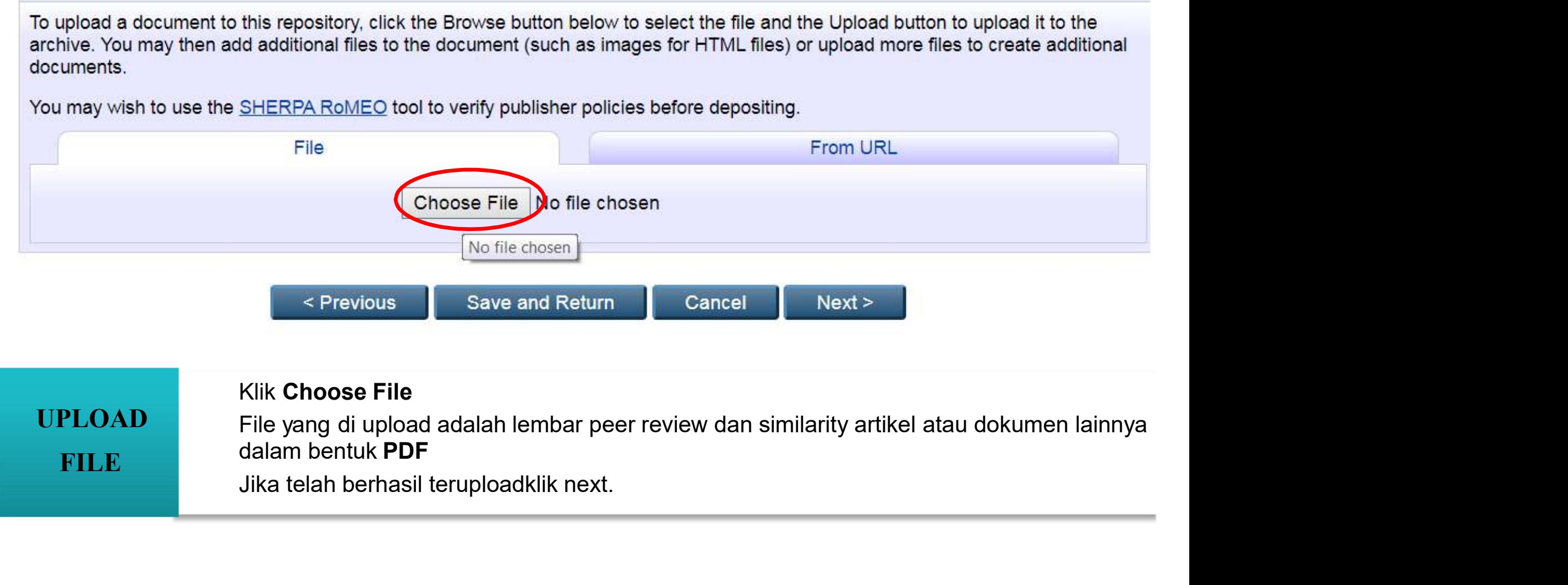

FILE dalam bentuk PDF<br>Jika telah berhasil teruploadklik next.

### DETAILS

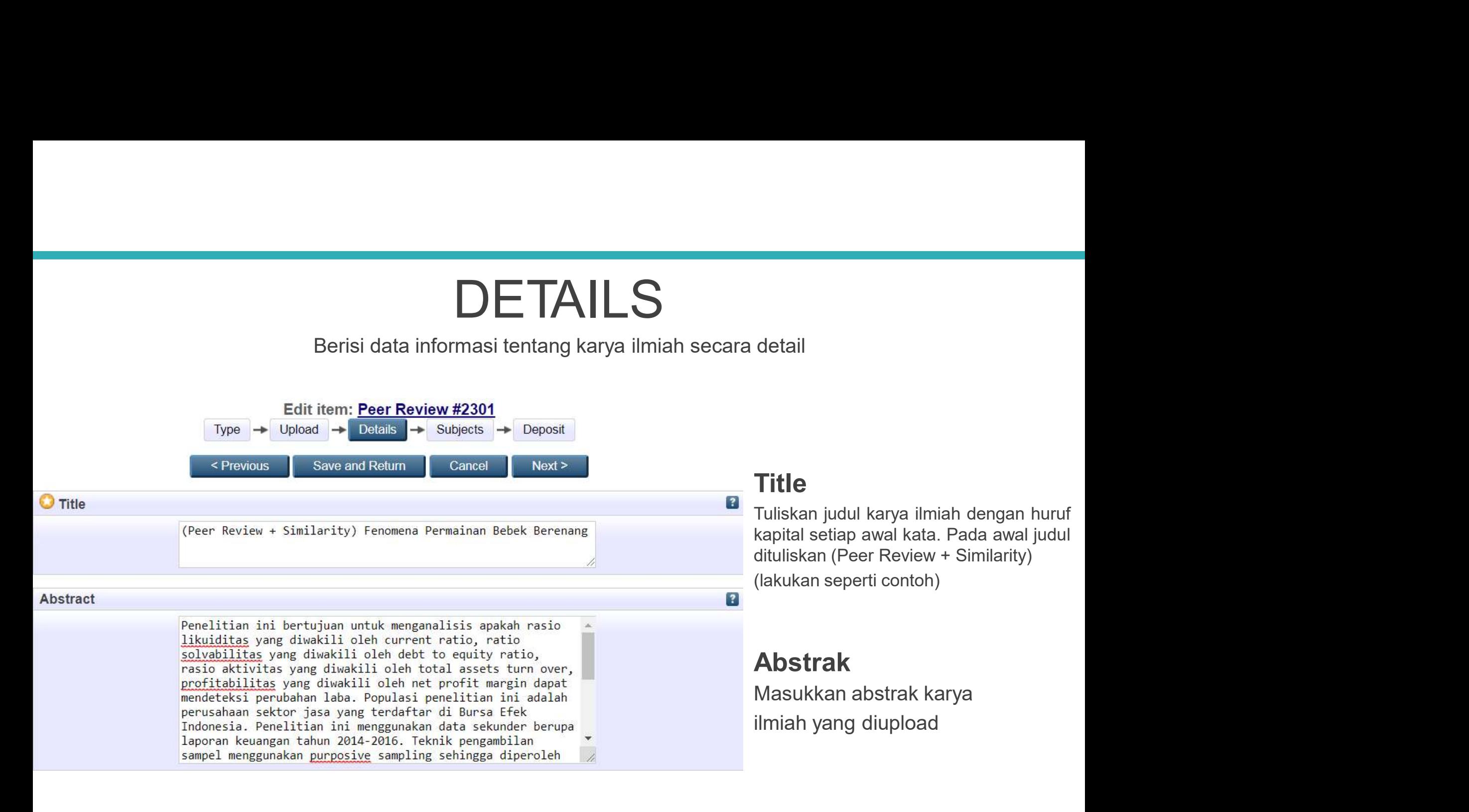

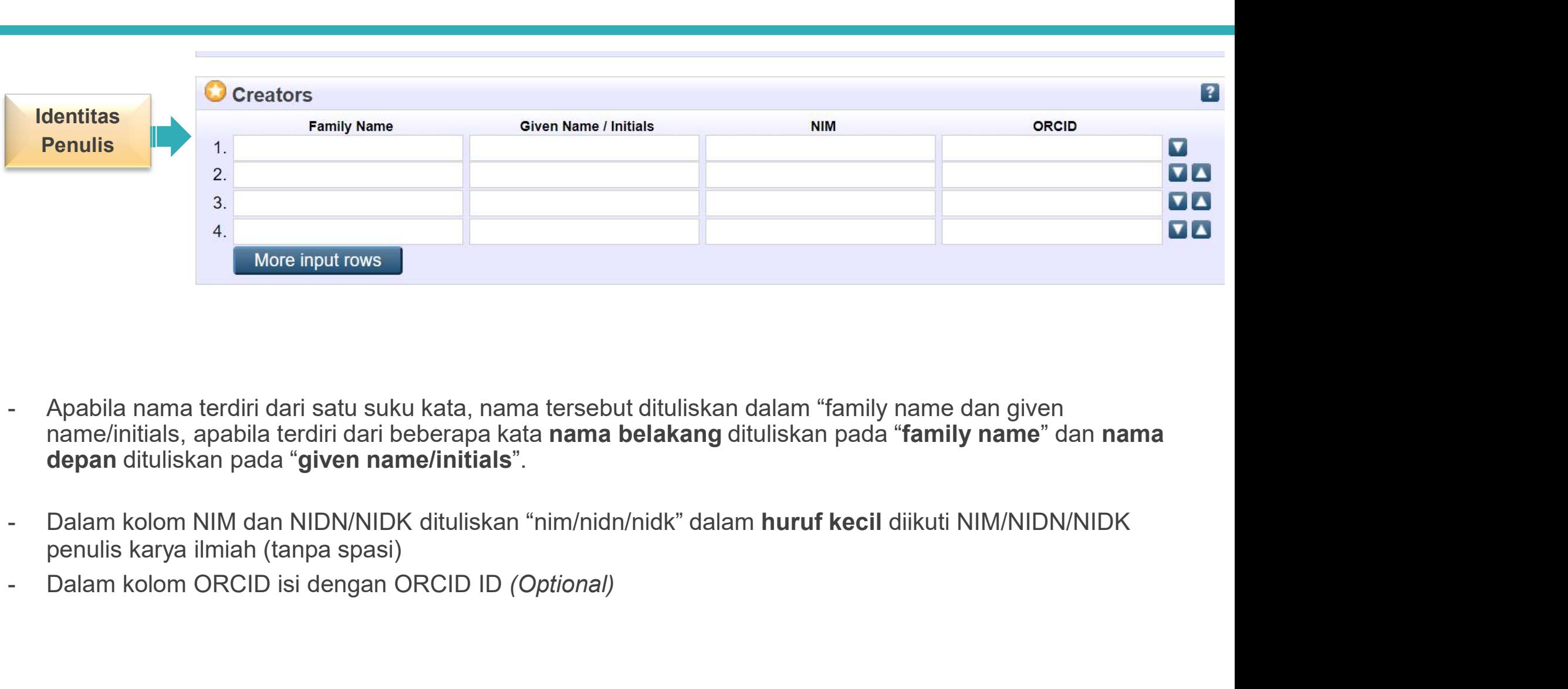

- 
- 
- 

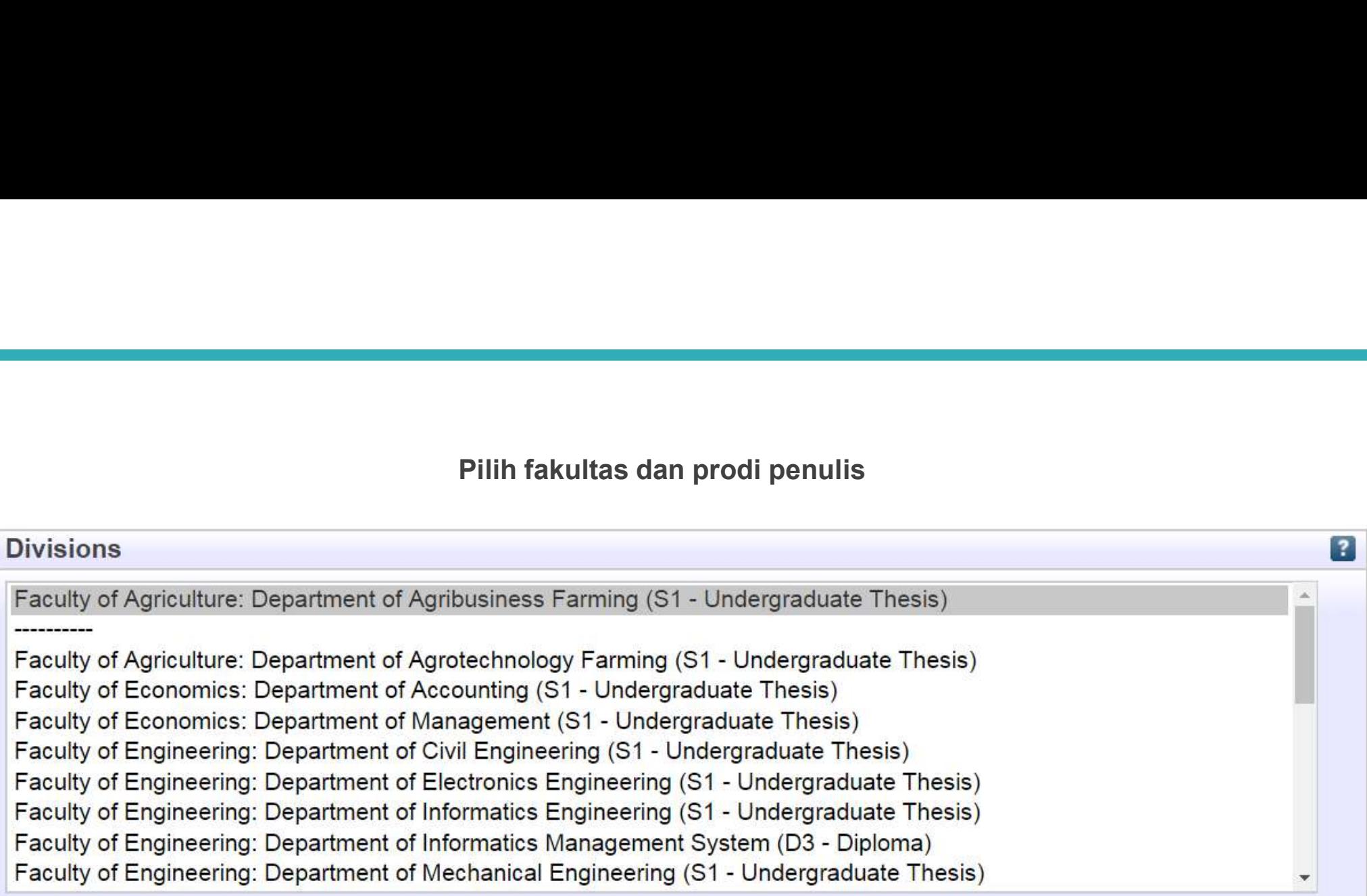

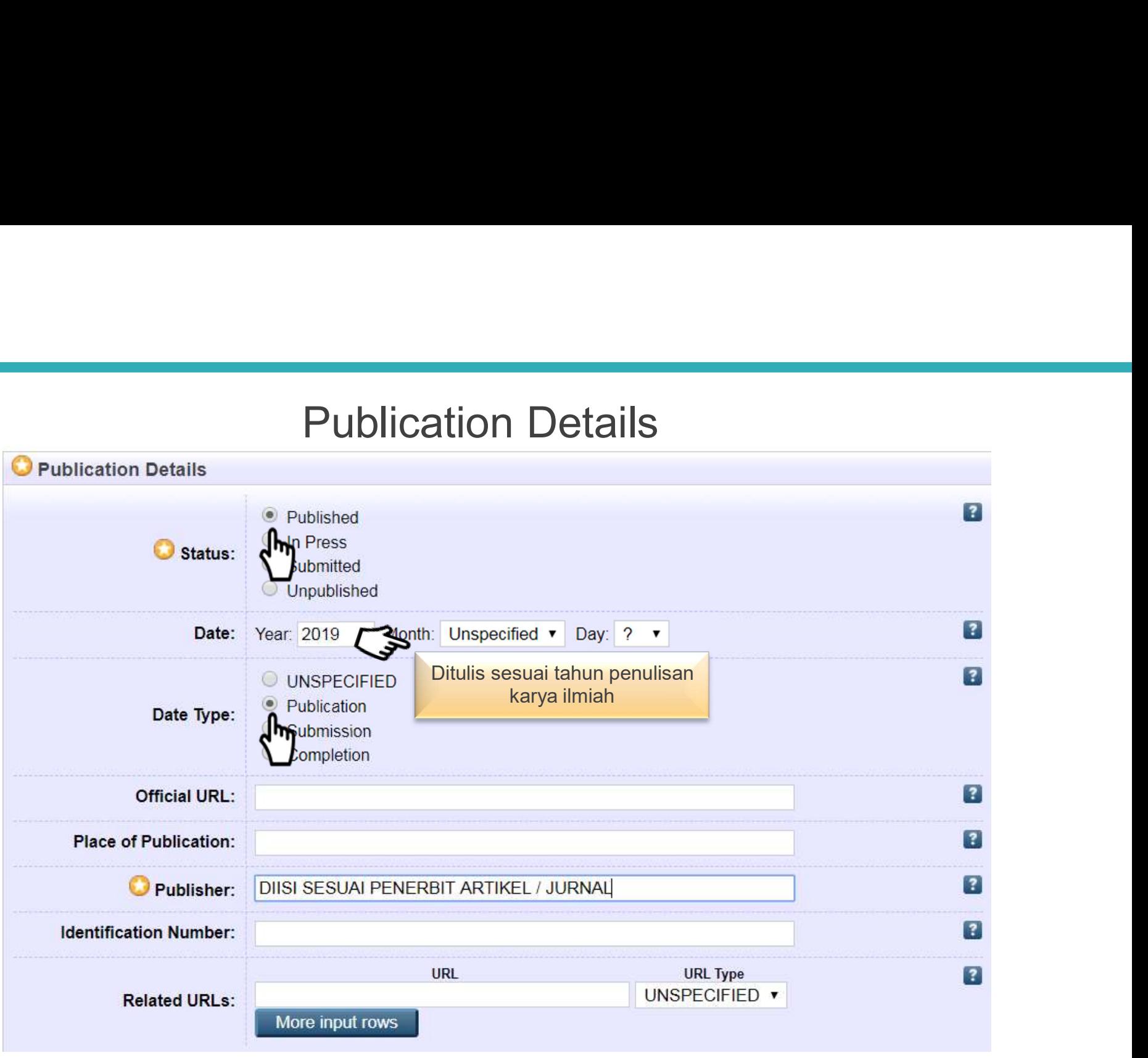

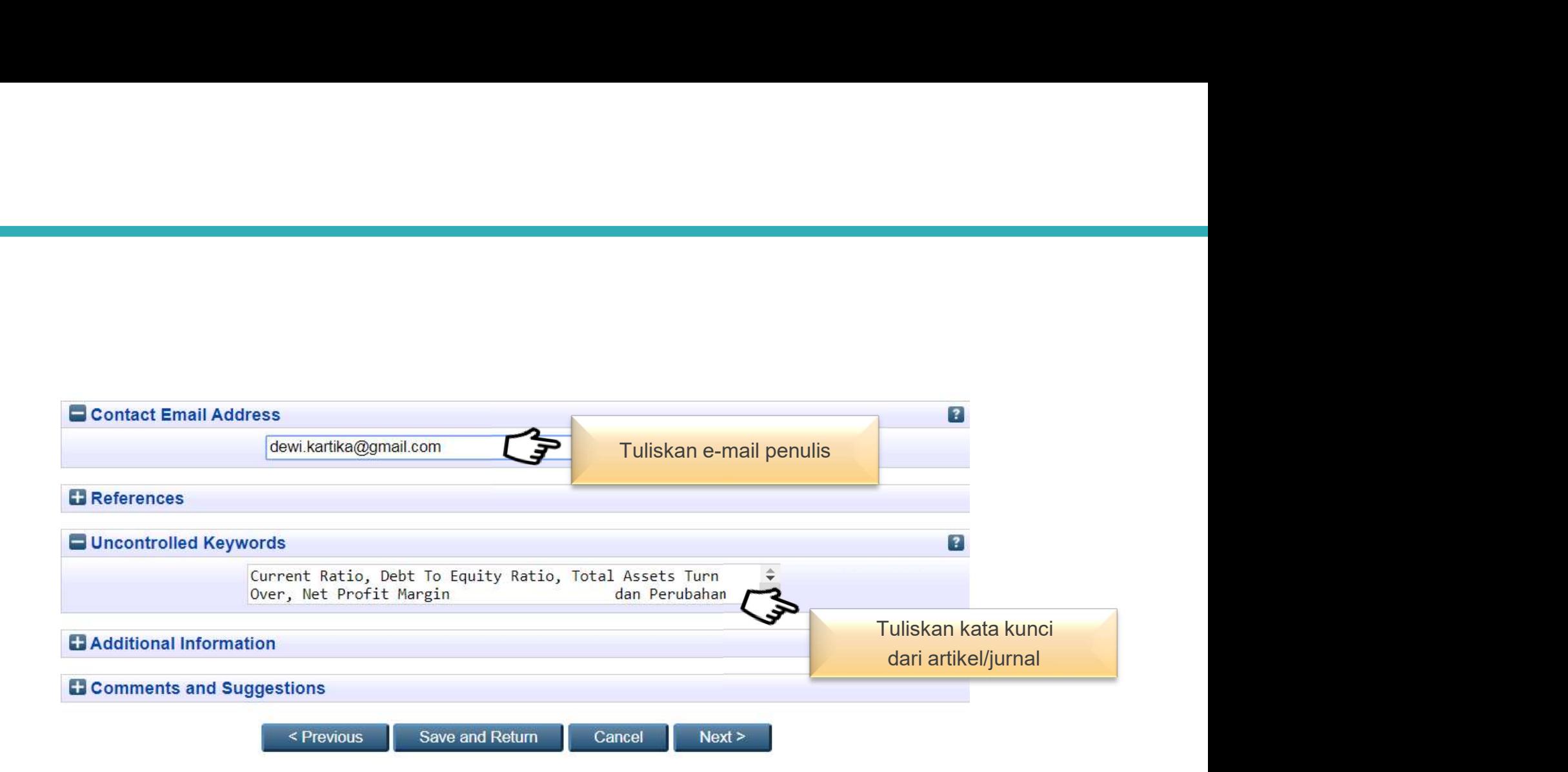

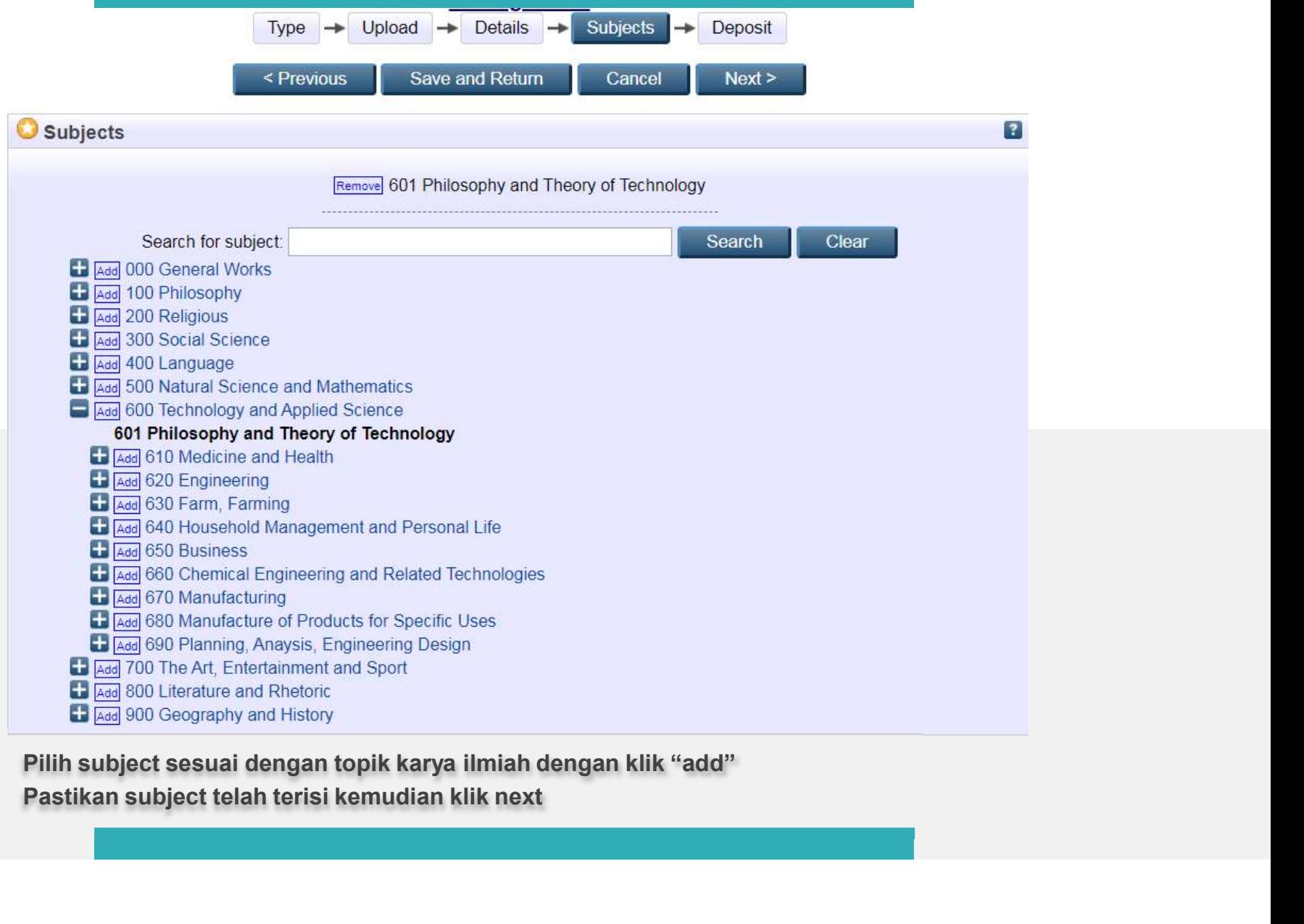

### Deposit item: Alat Monitoring Power BTS Menggunakan SMS Gateway Berbasis Mikrokontroller ATmega 8535

Details  $\rightarrow$  Subjects Deposit Upload Type

For work being deposited by its own author: In self-archiving this collection of files and associated bibliographic metadata. I grant Test Repository the right to store them and to make them permanently available publicly for free on-line. I declare that this material is my own intellectual property and I understand that Test Repository does not assume any responsibility if there is any breach of copyright in distributing these files or metadata. (All authors are urged to prominently assert their copyright on the title page of their work.)

For work being deposited by someone other than its author: I hereby declare that the collection of files and associated bibliographic metadata that I am archiving at Test Repository) is in the public domain. If this is not the case, I accept full responsibility for any breach of copyright that distributing these files or metadata may entail.

Clicking on the deposit button indicates your agreement to these terms.

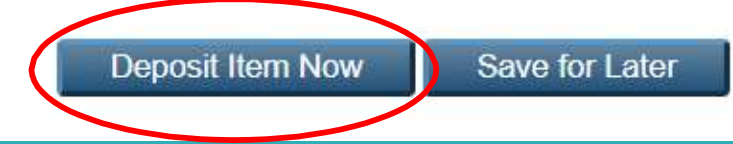

# Proses upload selesai.<br>Cek e-mail 2x24 jam untuk melihat apakah proses uplo<br>ilmiah telah selesai atau ada yang harus diperbaiki. Proses upload selesai.<br>Cek e-mail 2x24 jam untuk melihat apakah proses upload karya<br>ilmiah telah selesai atau ada yang harus diperbaiki. Proses upload selesai.<br>Cek e-mail 2x24 jam untuk melihat apakah proses upload karya<br>ilmiah telah selesai atau ada yang harus diperbaiki.<br>View Item: <u>Alat Monitoring Power BTS Menggunakan SMS Gateway Berbasis Mikrokontroll</u>

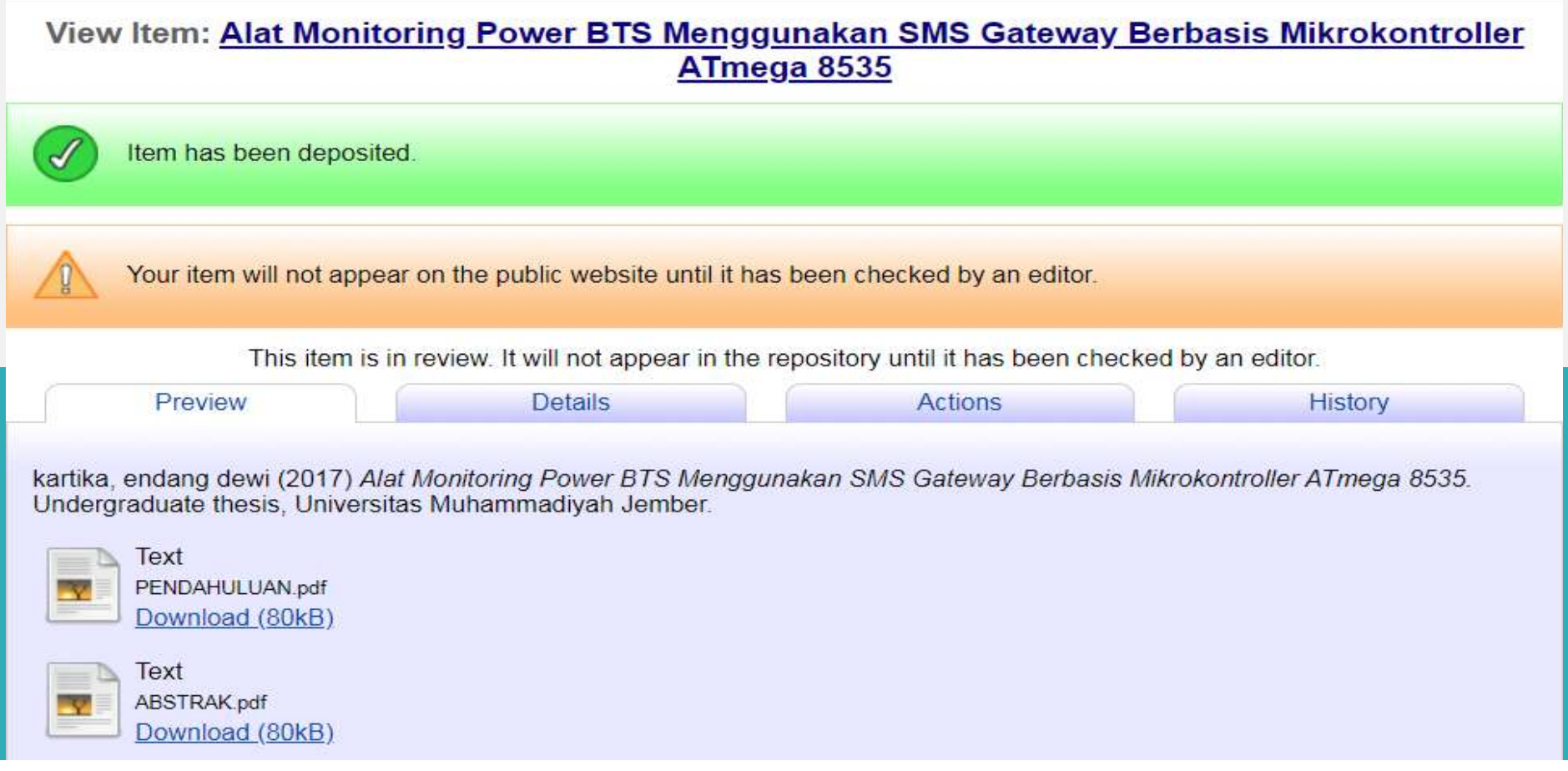

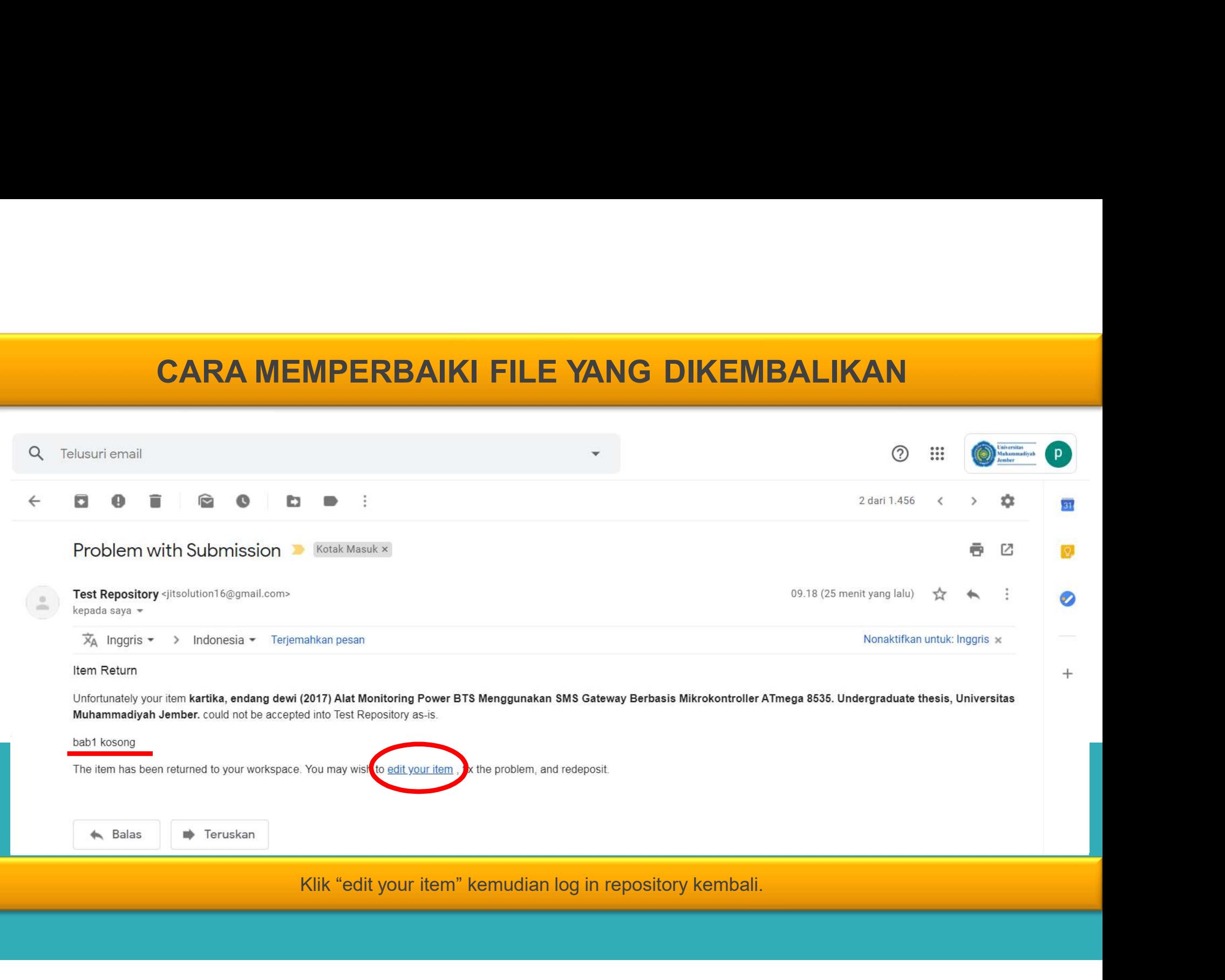

### View Item: Alat Monitoring Power BTS Menggunakan SMS Gateway Berbasis Mikrokontroller **ATmega 8535**

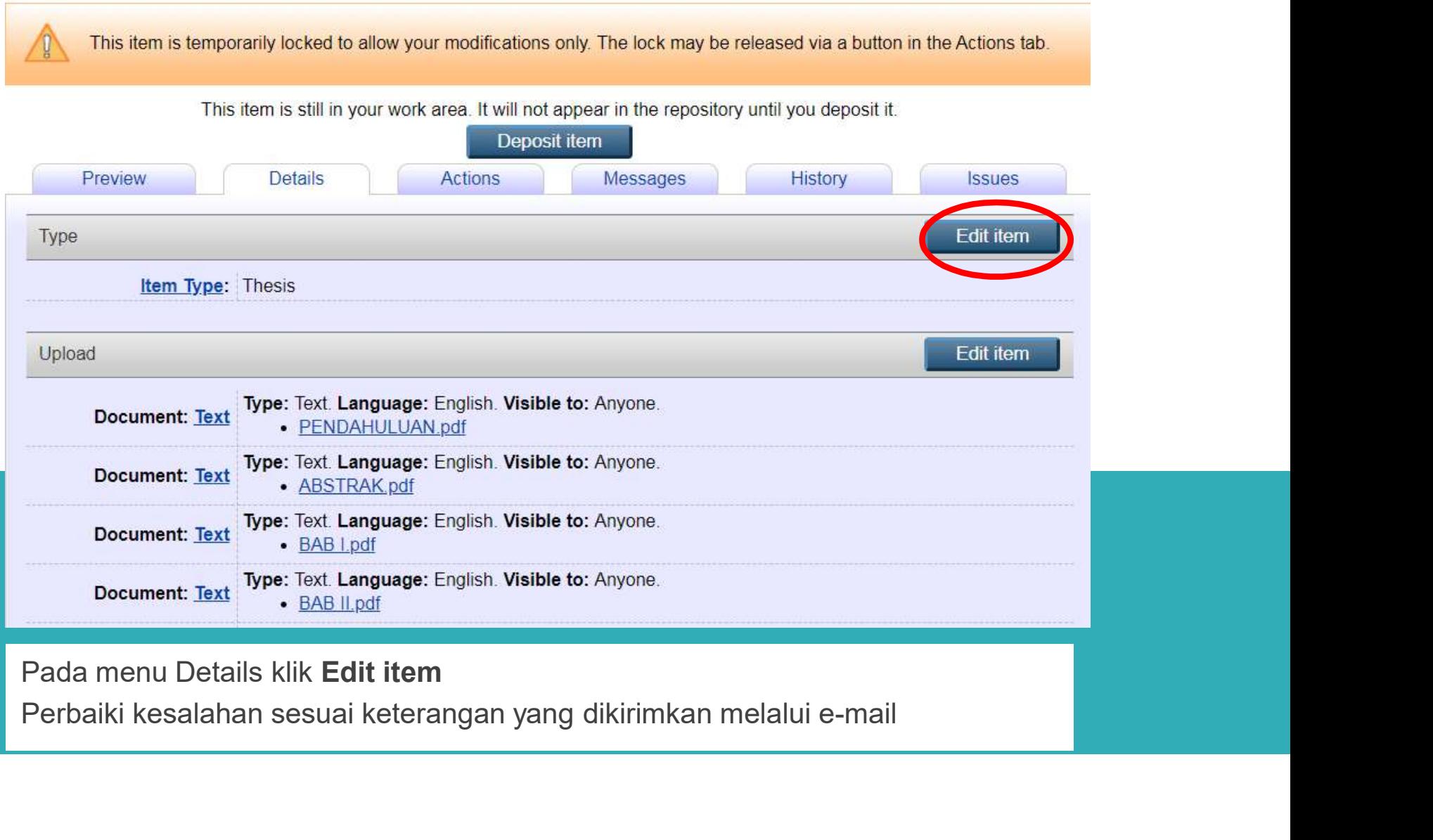

Klik "deposit item now"<br>Cek e-mail 2x24 jam untuk melihat apakah proses upload karya<br>atau ada yang harus diperbaiki kembali.

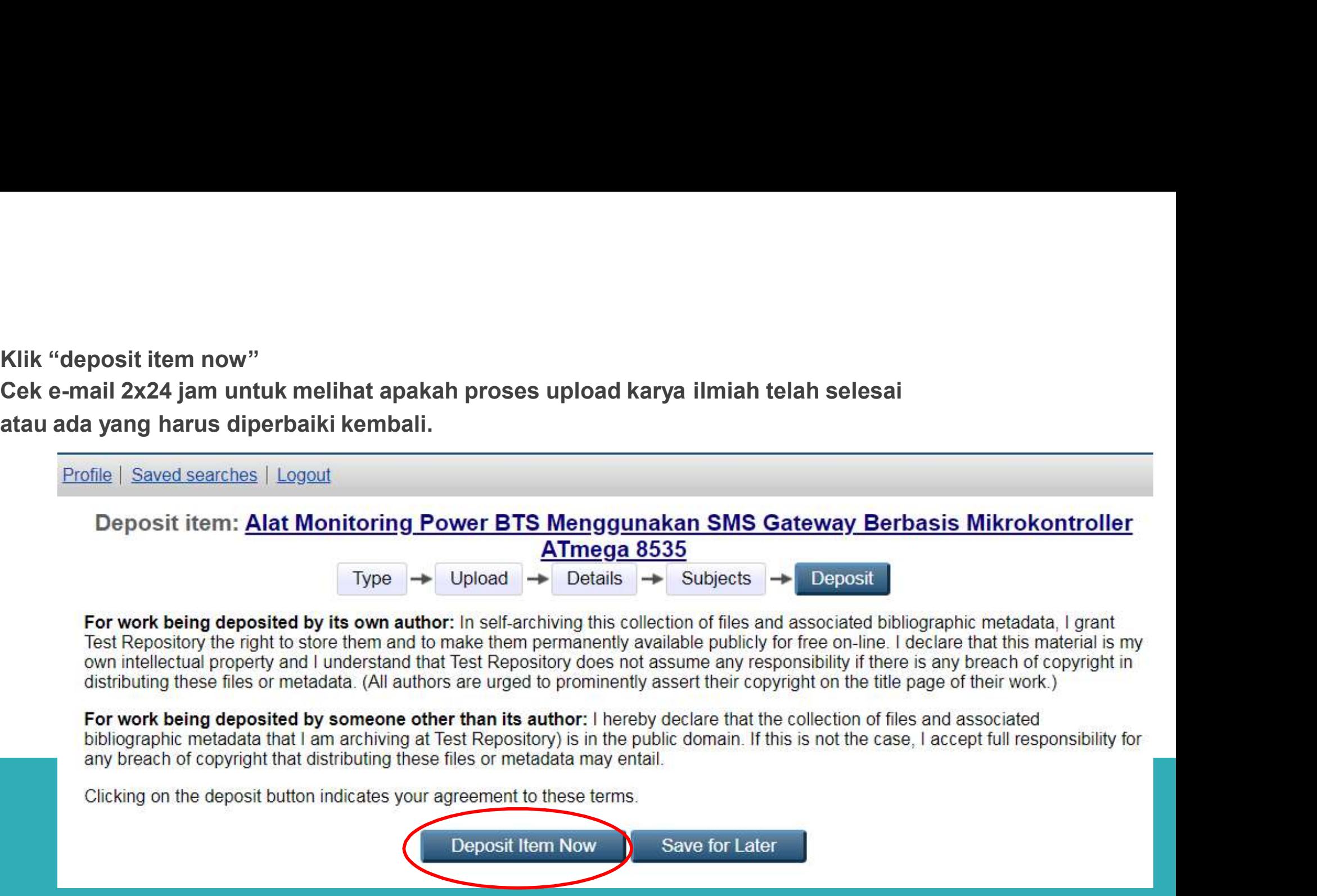

# PROSES UNGGAH MANDIRI SELESAI

NOSES UNGGAH MANDIRI SELESAI<br>→ Proses unggah mandiri selesai apabila pemustaka<br>mendapat balasan e-mail berisi link repository. SES UNGGAH MANDIRI SELESAI<br>Proses unggah mandiri selesai apabila pemustaka<br>mendapat balasan e-mail berisi link repository.